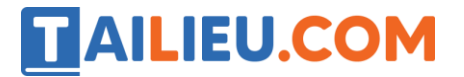

Nội dung bài viết

- 1. Bài thực hành 1 trang 61 SGK Tin học 3
- 2. Bài thực hành 2 trang 61 SGK Tin học 3
- 3. Bài thực hành 3 trang 62 SGK Tin học 3

Mời các em học sinh và quý thầy cô tham khảo ngay hướng dẫn **giải Tin học lớp 3 Bài 2: Tô màu bằng màu nền** ngắn gọn và đầy đủ nhất được chúng tôi biên soạn và chia sẻ dưới đây.

## *Bài thực hành 1 trang 61 SGK Tin học 3*

Hãy làm lại các bài thực hành tô màu trong bài 1, nhưng sử dụng nút phải chuột để tô bằng màu nền.

**Lời giải:**

# **TAILIEU.COM**

#### **Thư viện tài liệu học tập, tham khảo online lớn nhất**

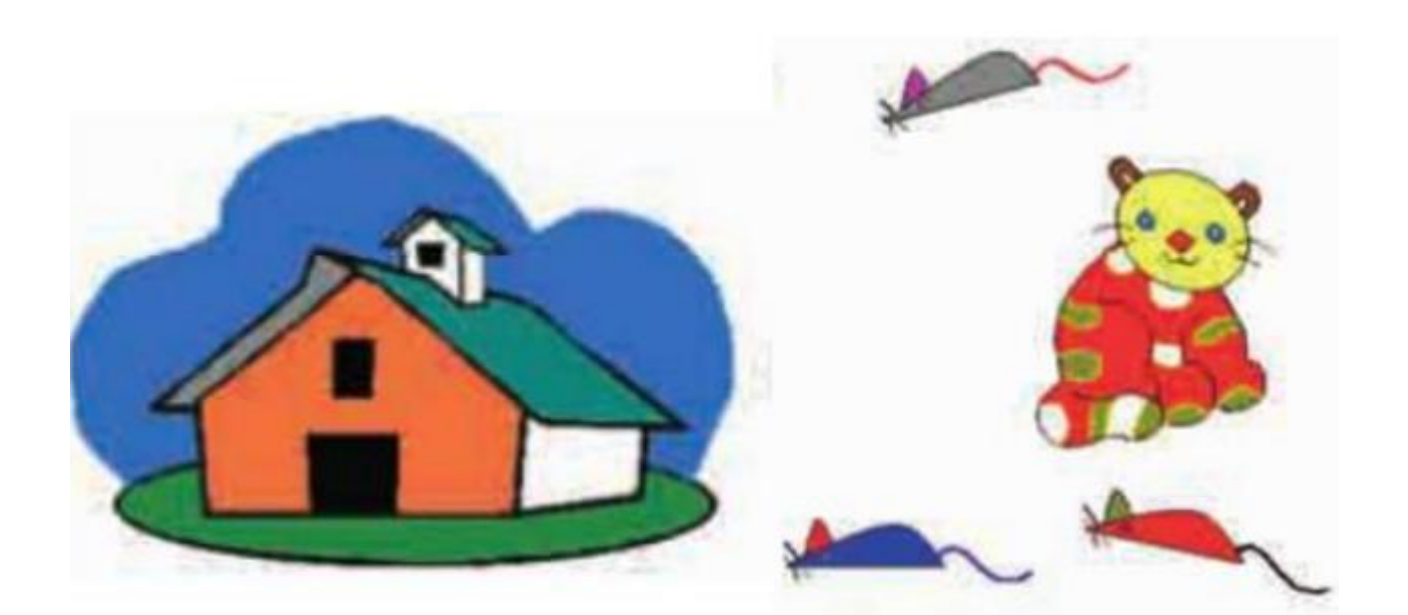

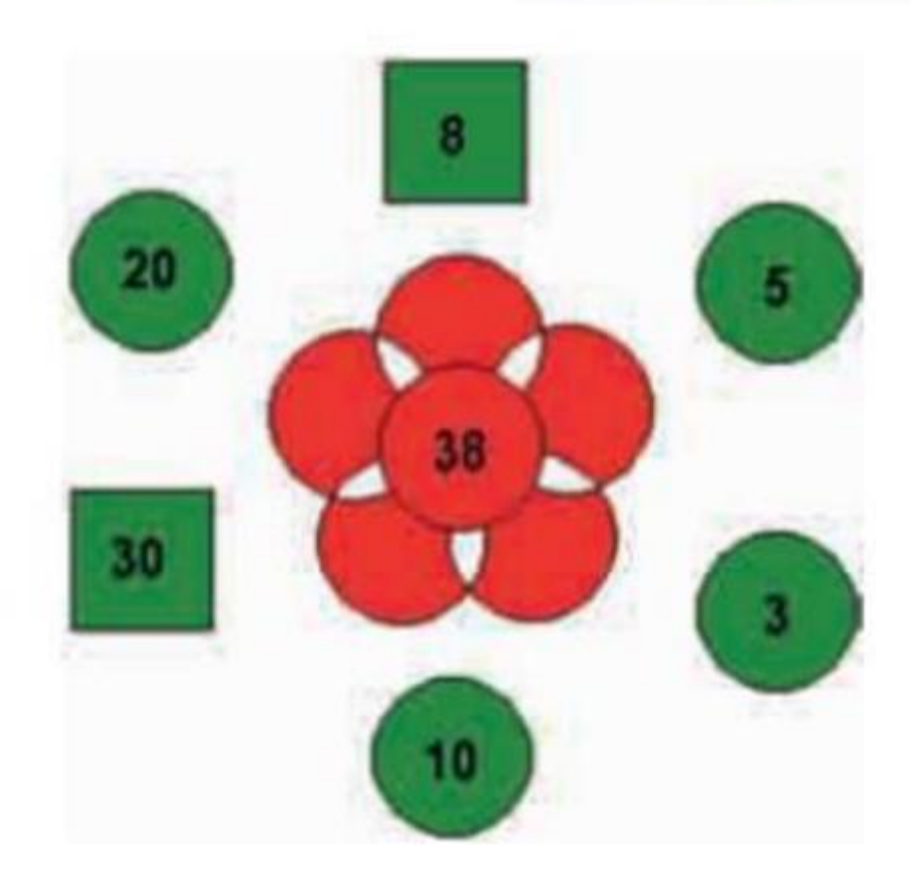

# *Bài thực hành 2 trang 61 SGK Tin học 3*

Mở các tệp Tomau5.bmp và Tomau6.bmp. Tô bằng màu nền theo các mẫu ở hình 66a và 66b.

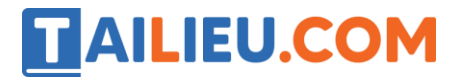

#### **Thư viện tài liệu học tập, tham khảo online lớn nhất**

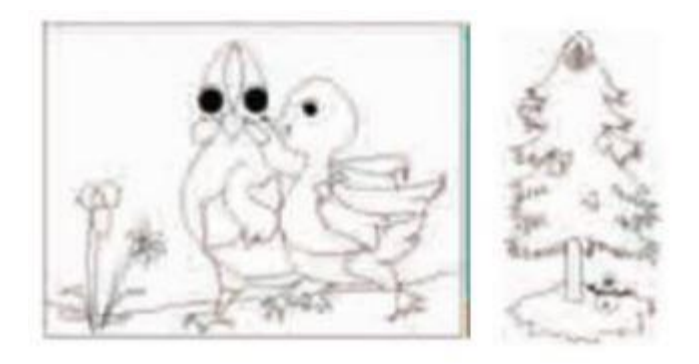

## Lời giải:

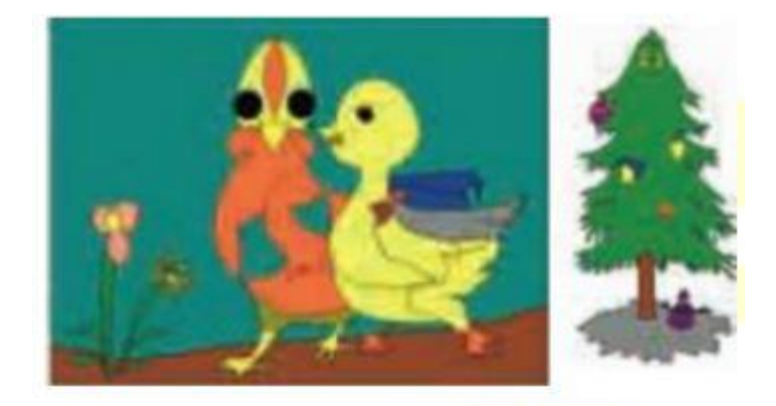

# *Bài thực hành 3 trang 62 SGK Tin học 3*

Mở các tệp Tomau7.bmp và Tomau8.bmp. Tô bằng màu vẽ và màu nền các nhân vật Blossom và Bubbles theo mẫu ở hình 67a và 67b.

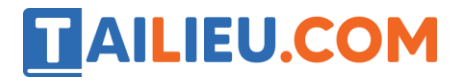

#### **Thư viện tài liệu học tập, tham khảo online lớn nhất**

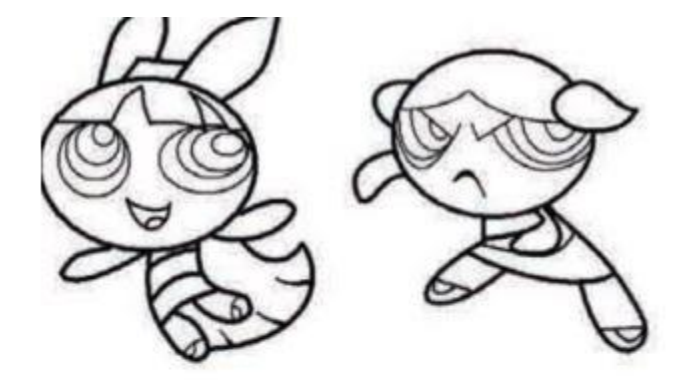

Lời giải:

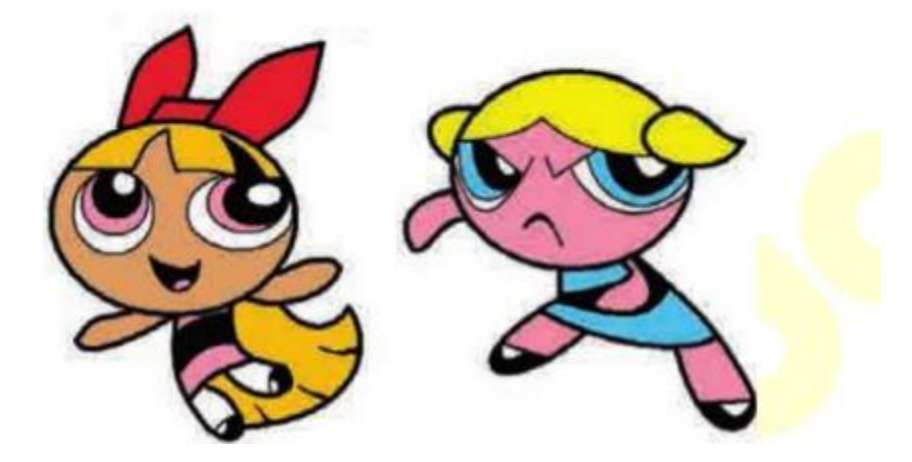

►►**CLICK NGAY** vào nút **TẢI VỀ** dưới đây để tải về Giải Tin học lớp 3 **Bài 2: Tô màu bằng màu nền** (Ngắn gọn) file PDF hoàn toàn miễn phí.